# **Enrollment Projection Methods**

# **White Paper**

June 23, 2020

Number of Kindergarten Students with Projected Value

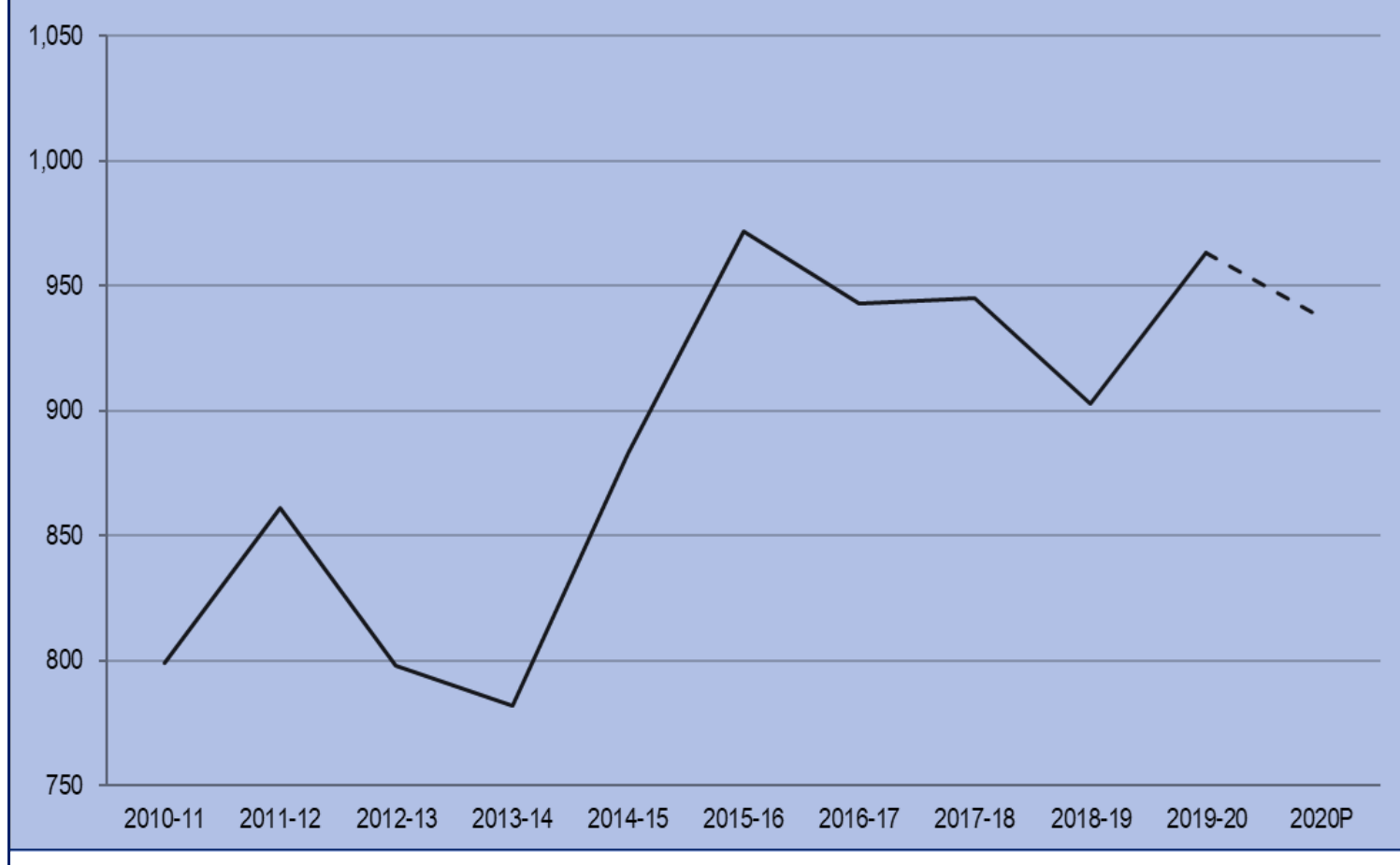

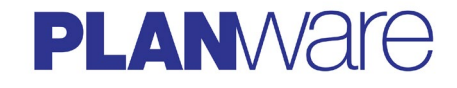

15850 Concord Circle, Suite B Morgan Hill, CA 95037 408-776-7646 | www.eddata.com

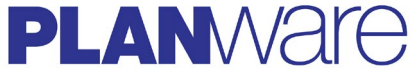

**Creator of ONPASS® Pro, GIS software for educational planning.**

© 2020 Planware, A Division of Educational Data Systems, Inc., Morgan Hill, CA

All rights reserved. Copying and distributing this paper is limited to those individuals employed by or authorized by Planware. Any other use or reproduction of this document, in whole or in part, requires written permission of Planware. Electronic copies of this document may be used in accordance with the above limitations.

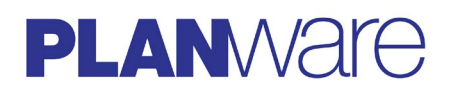

# **Enrollment Projection Methods**

# **Table of Contents**

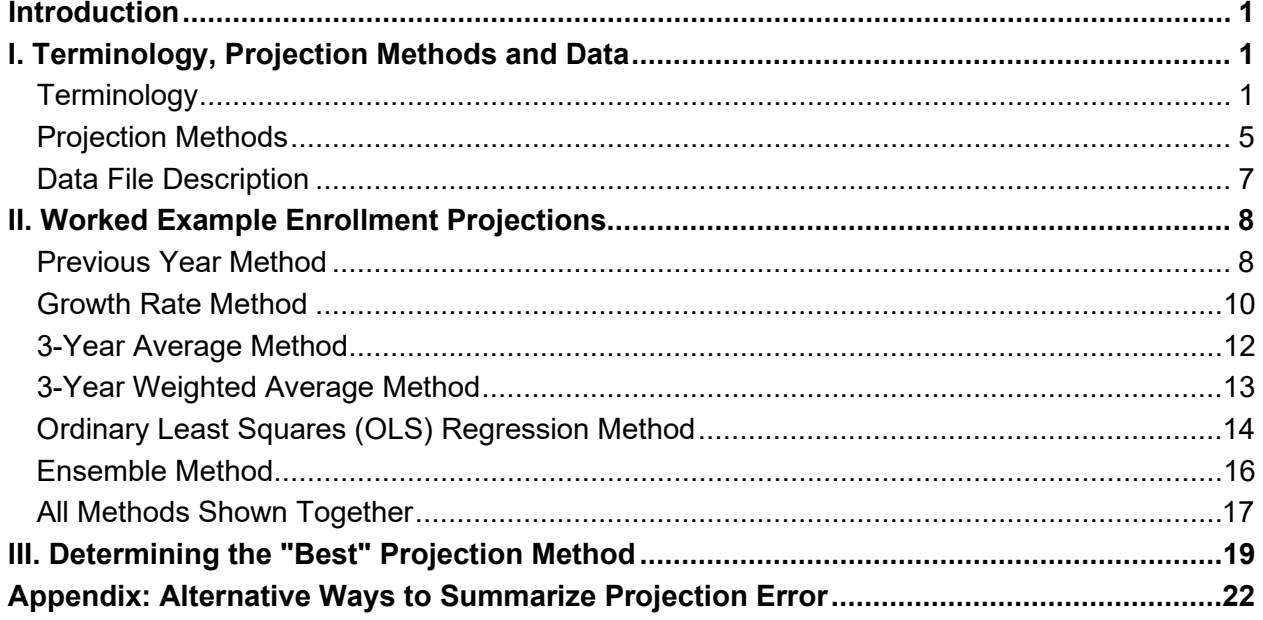

# Tables

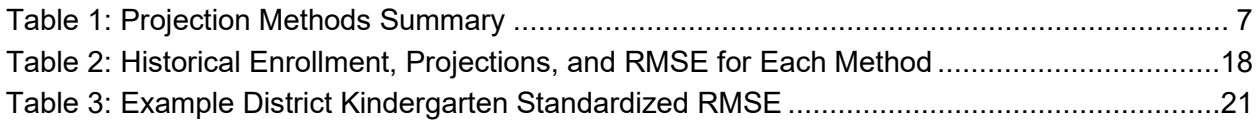

# Figures

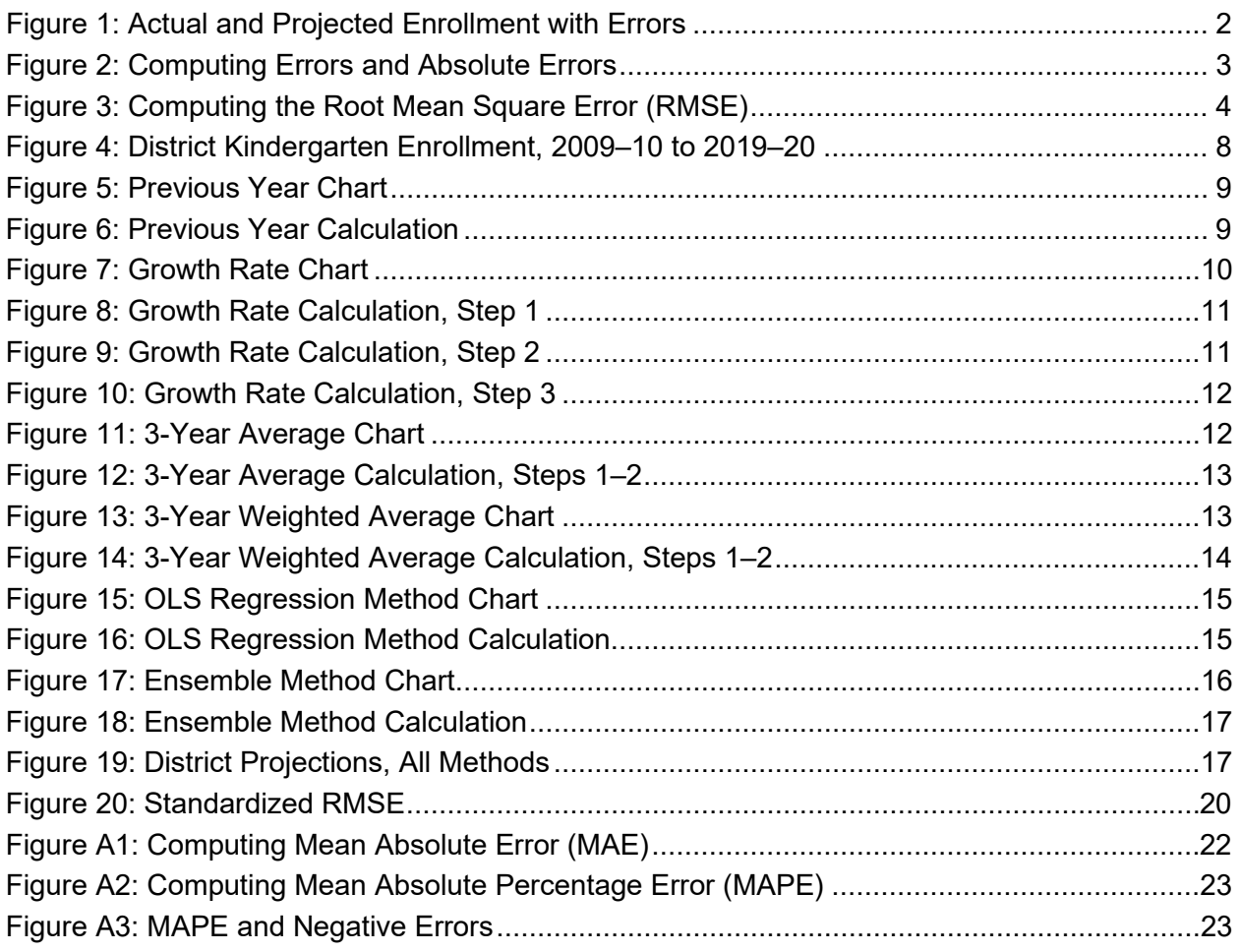

### <span id="page-4-0"></span>**Introduction**

Planware™, a division of Educational Data Systems, has prepared this white paper with three main goals related to enrollment projections:

- 1. Provide a guide to understanding the terminology used when generating enrollment projections.
- 2. Demonstrate how to do one-year projections using methods that do not require a statistical consultant and that require only historical enrollment data and common spreadsheet software.
- 3. Describe a method for determining the "best" projection method for your district.

Using a set of example kindergarten enrollment data, we evaluated six methods that require only historical enrollment data and commonly used spreadsheet software. This paper summarizes our findings and includes worked examples to demonstrate each method. Although each of the methods described is suitable for projecting enrollments for all grades and multiple years, we examined only kindergarten one-year projections.

It is, of course, not possible to predict the future. Trends in demographic variables may change abruptly, and the underlying relationships between and among demographic variables may shift through time. There is no guarantee that the most accurate methods using historical data will be the most accurate going forward. Planners in school districts must use their knowledge of local changes in trends and take any projection as a starting point for making decisions about the upcoming academic year.

This paper has three sections:

• Section I, **Terminology, Projection Methods and Data**, offers definitions of some key terms with descriptions of the six projection methods to clarify the language.

Section II, **Worked Example Enrollment Projections**, contains "worked examples" of the six projection methods applied to example district-level historical enrollment data. Simple line charts show how the projections compare with actual enrollments over time. With some caveats, the same methods may be used to make individual school-level enrollment projections.

• Section III, **Determining the "Best" Projection Method**, explains how to find the projection method that is historically the most accurate and reliable for the example data set.

## <span id="page-4-1"></span>I. Terminology, Projection Methods and Data

#### <span id="page-4-2"></span>Terminology

**Projection Versus Forecast.** Some analysts use the term "projection" and "forecast" interchangeably, and the terms are similar in that both refer to a prediction of something in the future. There is a subtle but important difference: a projection is a prediction made using only the past history of the variable of interest—in this case, kindergarten enrollment. A forecast includes other variables expected to be important for predicting the future—for example, live birth rates or student yield rates for housing developments.

This paper is about projections rather than forecasts since the methods described use only historical enrollment data to predict future enrollment. Graphs and tables show the actual and projected values, which may also be referred to in the text as "predicted" values.

**Enrollment Data.** "Enrollment" can mean that a family filled out a form or in some way took action to register, or enroll, their child(ren) to attend classes. In this paper, "enrolled" or "enrollment" refers only to the number of students who attend class(es) in a specified year.

**Time Series Data.** The enrollment numbers used for this paper are in the form of time series enrollments collected for the district at a specific point in time, once each academic year, for multiple years in a row. The October average daily attendance from our example district is used for this report because it is collected in a consistent way and at the same time in each school year.

Time series enrollment data is influenced by many demographic trends (for example, birth rates, death rates, migration patterns, and inter- and intra-district transfers) and has the advantage of being readily available. But, it lacks information about nonenrollment variables, such as birth rates, and does not provide a way to answer questions about why trends emerge or change.

**Standard Deviation.** With the mean (or the average), the standard deviation is the workhorse of statistics. It measures the dispersion of values around the mean. It is calculated as the root mean squared difference between a set of values and their mean. A large standard deviation means that there is less certainty about the value of the true mean.

**Error or Error Term.** The error, or error term, is defined as the difference between the actual and projected value. The use of "error" does not imply that a mistake has been made; it only means that the projected value differs from the actual observed value. Nor is it quite the same as what is meant by "standard error" in statistics.

The error term is here defined simply as the (actual value – projected value). The error is positive if the projection is smaller than the actual value, and negative if the projection is larger.

**Figure 1** shows example time series enrollment data with actual enrollments (solid blue line), projected enrollments (dashed red line), and the error terms (vertical yellow lines). For the 2017–18 school year, the actual and projected values were almost the same so the error term is not visible.

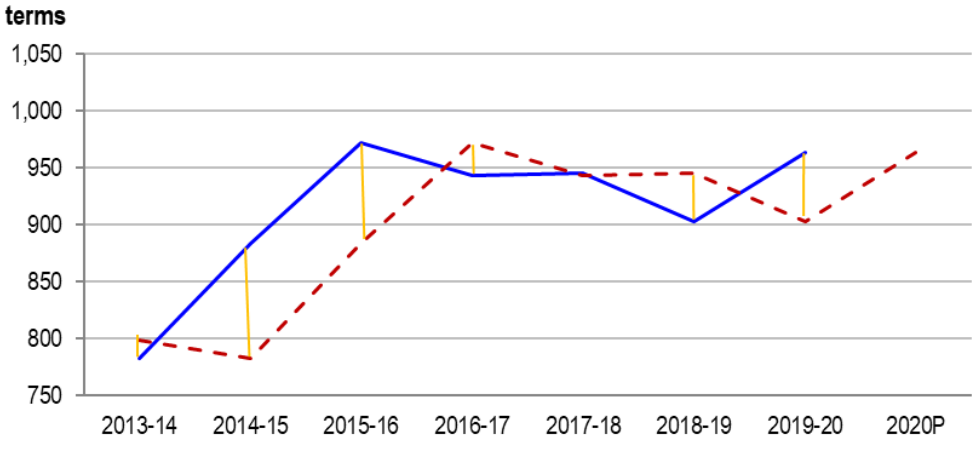

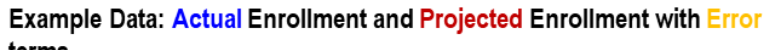

<span id="page-5-0"></span>**Figure 1: Actual and Projected Enrollment with Errors**

The formula bars at the top of **Figure 2** show the Excel formulas used in a two-step process to calculate the error (the left panel) and absolute error (the right panel) for 2012–13. The formula is copied down the relevant column (D or E) to fill in all the error and absolute error values.

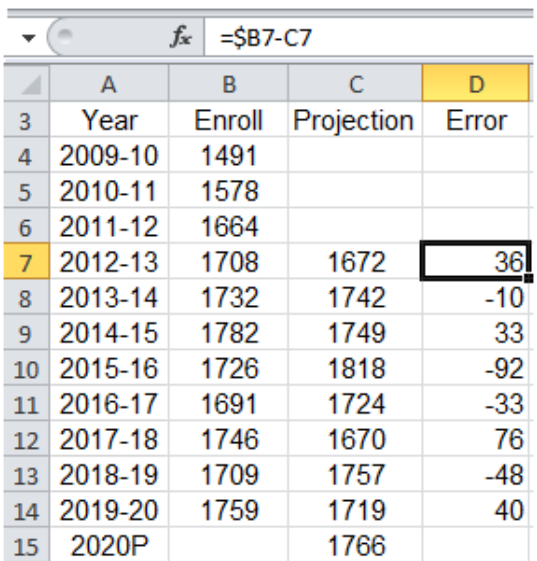

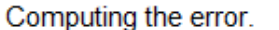

Computing the absolute error.

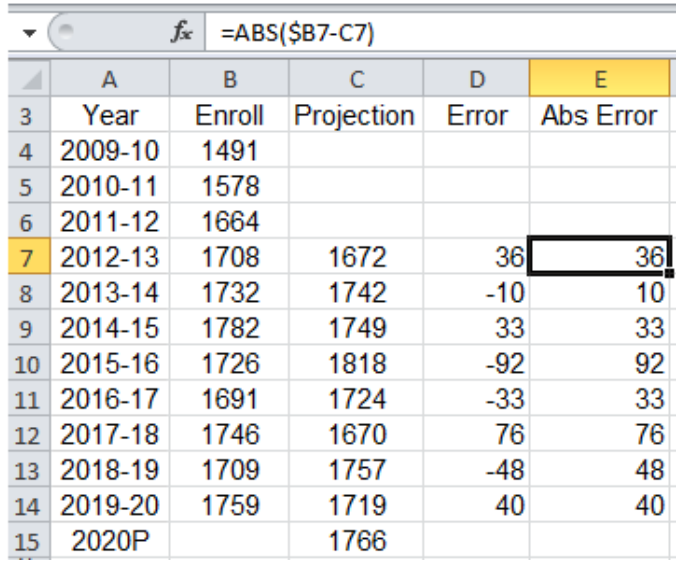

#### <span id="page-6-0"></span>**Figure 2: Computing Errors and Absolute Errors**

Summary error statistics are used to estimate the historical accuracy of enrollment projections. In this paper we focus on the root mean square error. For completeness other common summary methods—mean absolute error and mean absolute percentage error—are described in the appendix.

**Root Mean Square Error (RMSE).** The most commonly used statistic (for obscure mathematical reasons) is the root mean square error, which is particularly sensitive to the presence of large discrepancies between the actual and predicted enrollment. To compute the RMSE, square each error, compute the mean of the squared errors (the sum of squares, divided by the number of error terms), and take the square root of the mean.<sup>[1](#page-6-1)</sup>

The formula bar in **Figure 3** shows the RMSE formula in cell D18.

<span id="page-6-1"></span><sup>1</sup> <http://canworksmart.com/using-mean-absolute-error-forecast-accuracy/>

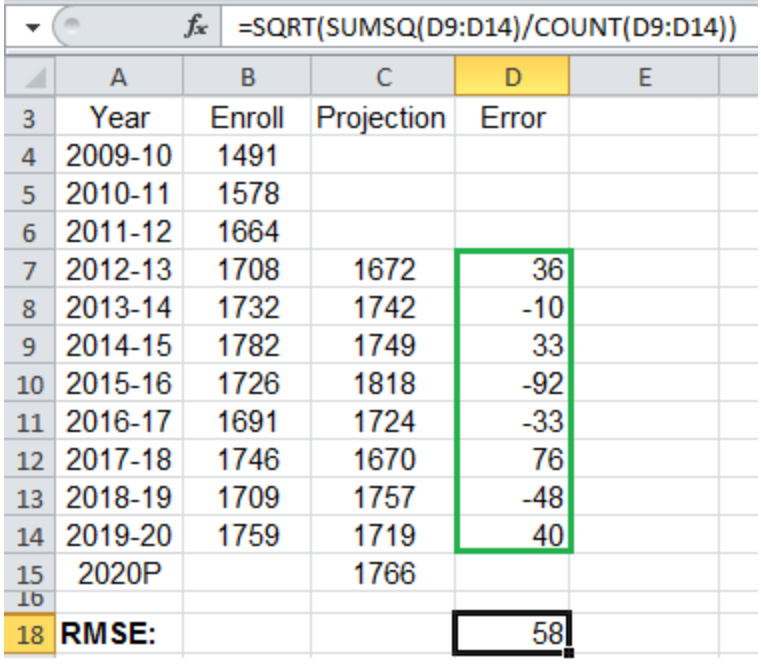

#### <span id="page-7-0"></span>**Figure 3: Computing the Root Mean Square Error (RMSE)**

The RMSE is in units of the variable being projected, in this case, the number of students. Because they are squared, a few relatively large errors will increase the RMSE relative to the mean absolute error (see appendix).

This white paper relies on the RMSE as it is the most commonly used and gives greater weight to large misses. The most accurate projection method is defined to be the one with the lowest RMSE based on historical data.

**Accuracy.** Accuracy is the inverse of the summary error (defined to equal 1/RMSE in this white paper); accuracy is greatest when error is smallest. Because there is no way to know the difference between the predicted and actual value in a future year, historical error values are used to estimate the accuracy of each projection method. The assumption is that errors for future-year projections will be similar to historical errors, but that cannot be known in advance.

**Reliability.** Reliability in this context refers to the expected consistency of projections over time. This depends heavily on the average enrollment size of the school or district under consideration. It is difficult to find a reliable method for projecting enrollments when the numbers are less than 1,000 students, $^2$  $^2$  which is why it is easier to make reliable projections at the district level than the school level.

In large districts, random factors cause enrollments to fluctuate in unpredictable ways, but the fluctuations are more likely to cancel out. In small districts, even a small change in the number

<span id="page-7-1"></span><sup>2</sup> The discussion of reliability depends upon *K-12 School Enrollment Projections Study Final Report*, p. 19, published online at

[http://www.k12.wa.us/SchFacilities/Publications/pubdocs/EnrollProjectionMethodologiesFinalReport2008.](http://www.k12.wa.us/SchFacilities/Publications/pubdocs/EnrollProjectionMethodologiesFinalReport2008.pdf) [pdf.](http://www.k12.wa.us/SchFacilities/Publications/pubdocs/EnrollProjectionMethodologiesFinalReport2008.pdf)

of students causes a relatively large percent change in enrollment levels, and there is less cancelation of effects, causing the projections to be less reliable.

It bears repeating that even with many years' worth of historical data, it is not possible to predict the future. All enrollment projection and forecasting methods depend on assumptions about the future that may or may not be correct. It must be assumed that future error rates will be similar to historical rates.

#### <span id="page-8-0"></span>Projection Methods

This white paper presents five basic methods for projecting enrollments and a sixth "ensemble" method. The text here serves as an introduction to each method. Worked examples are provided in Section II, Worked Example Enrollment Projections.

**Previous Year.** The simplest method for projecting enrollment is to use the previous year's enrollment as the projected value. This method requires only one year of historical data to make the projection and has the advantage of "recovering" quickly from large errors in projection. It incorporates current demographic information but fails to take into account longer-term trends.

**Growth Rate.** One method for extrapolating longer-term trends is to apply the average year-toyear growth rate to the current year's enrollment to project the next year's enrollment. The growth rate is found by calculating the (current year / previous year) ratio for each of the previous three years and averaging them $^3$  $^3$ . Then multiply the current year's enrollment by this ratio to get the projection for the next year. When the average growth rate is exactly 1, the projection will match the Previous Year method.

**3-Year Average.** Another way to take into account longer trends and smooth the projections is to use the mathematical average of enrollment in recent years (this report settled on three years) as the prediction for the next year. This is called a 3-year unweighted moving average. Moving averages smooth the curve but have an important disadvantage. When large errors occur, they distort projections not just for the next year but for the next several years.

Moving averages can be extended to longer time periods, say five years, or shortened to two, causing more or less smoothing. However, like the Previous Year method, they are not able to extrapolate a trend.

**3-Year Weighted Average.** Weighted moving averages are the same as moving averages except that they give more weight to recent years. This makes it easier for projections to "catch up" when there has been a big change in enrollments. Like unweighted moving averages, they do not extrapolate a trend.

The literature on projections and forecasts describes many methods for determining what weights to use in weighted moving averages. The projections in this report use a very simple scheme in which the weights are based on the number of years to be included in the weighted average. In a 3-year weighted average, the weights [3, 2, 1] are applied to recent enrollments. So if the three most recent enrollments are (in chronological order) 500, 600, 700, the weighted sum is  $3*700 + 2*600 + 1*500 = 3.800$ ; then divide by the sum of weights:  $3.800 / 6 = 633.3$ .

**Ordinary Least Squares (OLS) Regression.** OLS regression is a technique that fits a line or "trendline" to data points in a way that minimizes the sum of squared differences between the observed data values and the line. Because OLS regression identifies a trend and fits a line to

<span id="page-8-1"></span><sup>&</sup>lt;sup>3</sup> The time period of three years may be varied depending on local circumstances. We find that it is a good starting point, but your district enrollment trends may make a shorter or longer time period more reasonable.

it, it yields a simple straight-line formula for making predictions into the future: just plug a future date (as an integer or "time period") into the formula and get a prediction. Of the projection methods detailed in this report, OLS regression requires the most historical data.

There are limitations. Reliable OLS requires more data points than are usually available for enrollment projections. And because it is based on squared error terms, a single large outlier can have a big effect on the trendline. Most important, OLS regression assumes a straight-line linear trend, and many demographic trends underpinning school enrollments are not linear. Nonetheless, OLS and Growth Rate are the only two of the basic methods used here that can be said to actually extrapolate a trend into the future.

**Ensemble.** Individual forecasting methods tend to perform quite differently with different datasets. Sometimes the previous year is the best basis for a prediction, sometimes the OLS trendline is most accurate, and sometimes another method. The Ensemble method is a way to *combine* the various projection methods, putting extra weight on those methods that happen to be most successful with the current dataset.

It is assumed that each projection method has been applied to a sequence of years for which there exist actual enrollment figures, making it possible to calculate a summary RMSE error term for each projection method. The projections for the different methods are then combined using a weighted average where the weight is the accuracy of the method, given by the inverse of its RMSE (1/RMSE). We multiply each projection by 1/RMSE and divide the sum by the sum of the 1/RMSE terms.

This ensemble method takes advantage of trend-based methods like OLS and Growth Rate when they work and shifting to history-based methods like the 3-Year Average when they don't.

**Table 1** summarizes the projection methodologies included in this paper. A numerical worked example for each method is provided in the Worked Example Enrollment Projections section. To facilitate explanation, a Planware analyst used an Excel spreadsheet to evaluate the six projection methods for their ability to predict enrollments with district-level example data.

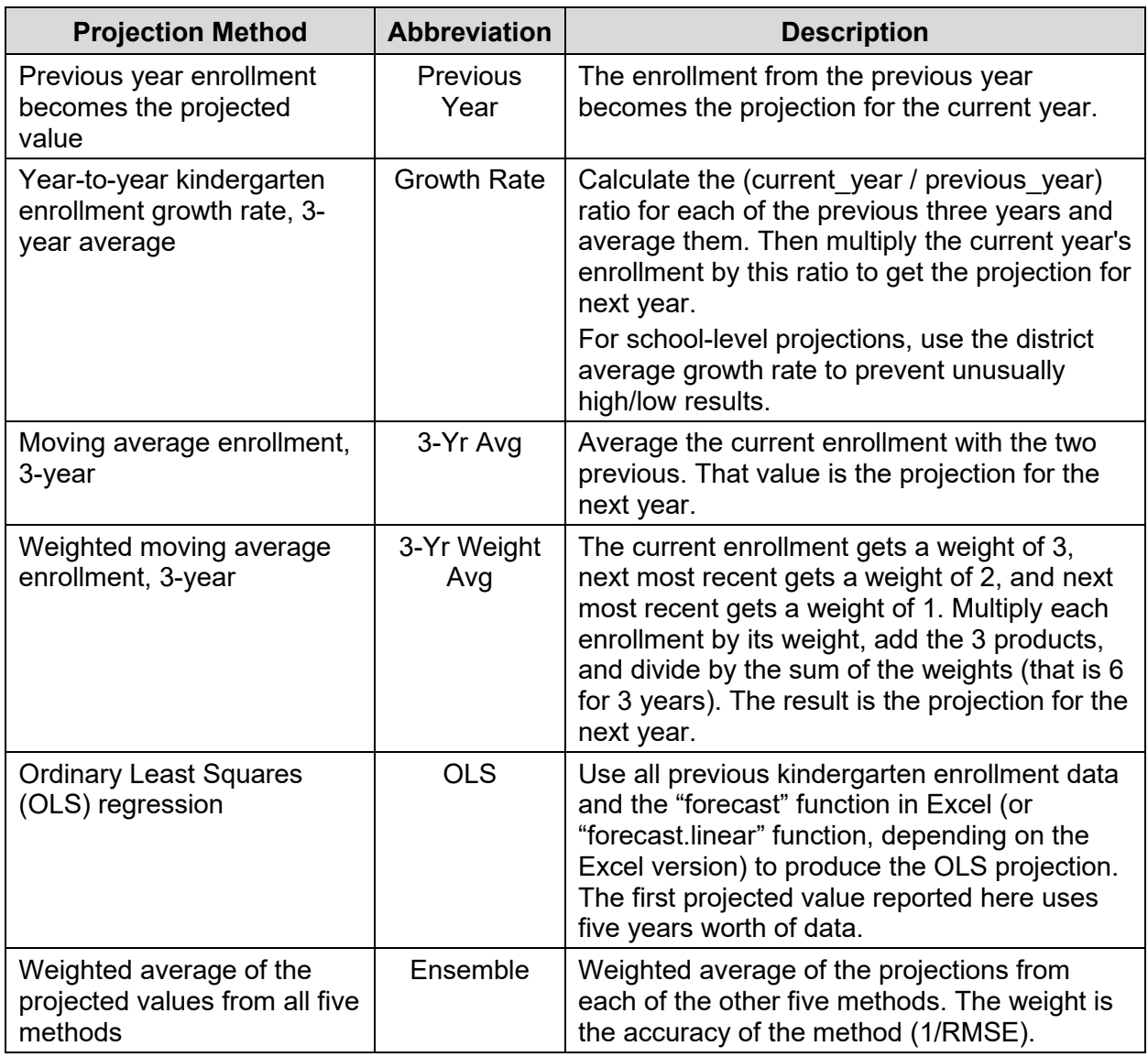

#### **Table 1: Projection Methods Summary**

#### <span id="page-10-0"></span>Data File Description

The enrollment data files (2009–10 through 2019–2020) used in this paper are examples of data files that a typical school district would have as a result of state reporting requirements. In this paper we refer to our example district as the "District".

- The historical data includes District enrollments by academic year and grade.
- The enrollment data is not disaggregated by special education demographic categories.
- Enrollment data includes students who attend public school in the District irrespective of where they live.

## <span id="page-11-0"></span>II. Worked Example Enrollment Projections

This section provides worked examples of each projection method. It displays line graphs containing year-by-year District-level kindergarten enrollments with their corresponding projections for each of the six projection methods. Screenshots of the relevant Excel tables, with cell formulas, show exactly how each method's projections are calculated. Projections for 2020– 21 are labeled as "2020P."

The graphs in this paper show the number of students enrolled on the y-axis, and time (academic year) on the x-axis. In each graph, the y-axis is truncated; it does not show the entire 0 to 1,050 range for number of enrolled students. The truncated scale makes differences between lines more clear, but also makes year-to-year fluctuations in enrollment seem larger than they would if the entire scale were presented.

Enrollment information from previous time periods (not always shown) is used to calculate projected values and we show acutal and projected time series in the same graph. This shows the historical accuracy (the difference between acutal and projected values) of each method. In each line graph the actual enrollment is represented by a solid blue line and the projected enrollment is represented by a dashed line of another color.

**Figure 4** includes only the actual number of kindergarten students enrolled for each academic year, 2009–10 through 2019–20. We want to use the information summarized in this trendline to project enrollment for the 2020-21 academic year.

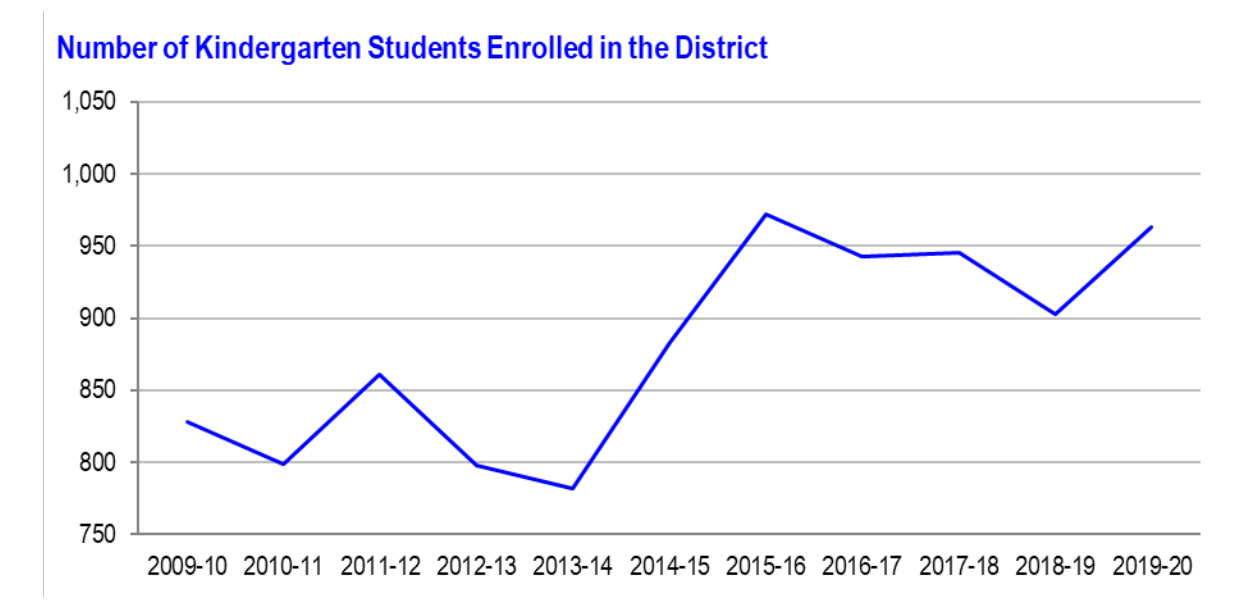

The line shows abrupt increases in the number of kindergarten students starting in 2014–15, the kind of change that is most challenging for statistical forecasting as it comes out of nowhere. More recently, a downward trend was reversed in 2019–20.

<span id="page-11-2"></span>**Figure 4: District Kindergarten Enrollment, 2009–10 to 2019–20**

#### <span id="page-11-1"></span>Previous Year Method

**Figure 5** compares the actual enrollment in a given year (solid blue line) with a projection based on the previous year's enrollment (dashed red line). The chart starts at 2013–14 to enable

comparisons between methods; this is the first year for which projections are available for most methods.

The projected enrollment line looks almost like a shadow of the actual enrollment line because it is just shifted by one time period.

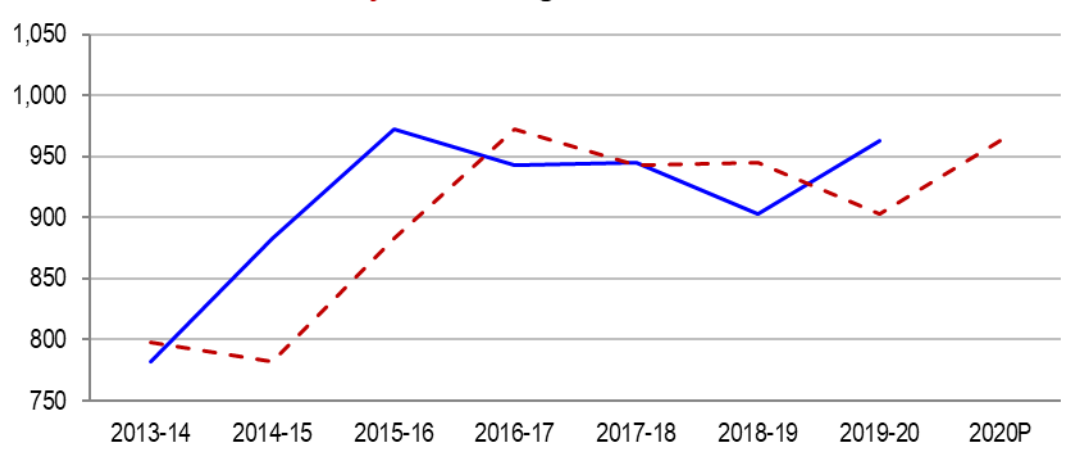

#### Actual and Previous Year Projected Kindergarten Enrollment

<span id="page-12-0"></span>**Figure 5: Previous Year Chart**

**Figure 6** shows the corresponding Excel data and formula. The formula bar at the top shows the projection formula typed into cell E7 (with the black border), which in this case is a simple reference to the actual enrollment from the previous year (cell B6 with the green border). The Excel formula is copied down the cells in column E and leads to a projection for 2020 in cell E17.

|         |            | fx | $=$ B6 |   |         |
|---------|------------|----|--------|---|---------|
|         | A          |    | в      | D | F       |
| 5       | Year       |    | Enroll |   | Project |
| 6       | 2009-10    |    | 828    |   |         |
| 7       | 2010-11    |    | 799    |   | 828     |
| 8       | 2011-12    |    | 861    |   | 799     |
| 9       | 2012-13    |    | 798    |   | 861     |
| $10-10$ | 2013-14    |    | 782    |   | 798     |
| 11      | 2014-15    |    | 883    |   | 782     |
|         | 12 2015-16 |    | 972    |   | 883     |
| 13      | 2016-17    |    | 943    |   | 972     |
| 14      | 2017-18    |    | 945    |   | 943     |
| 15      | 2018-19    |    | 903    |   | 945     |
| 16      | 2019-20    |    | 963    |   | 903     |
| 17      | 2020P      |    |        |   | 963     |

<span id="page-12-1"></span>**Figure 6: Previous Year Calculation**

#### <span id="page-13-0"></span>Growth Rate Method

**Figure 7** compares the actual enrollment (solid blue line) with the growth rate (dashed orange line) projections. The growth rate reflects recent demographic trends and, when averaged, smooths out effects of departures from those trends. The projection line starts with 2013–14 as the formula requires four previous years of enrollment data.

The high growth rates between 2013–14 and 2015–16 lead to large "misses" in projections for the following years when those growth rates are not sustained.

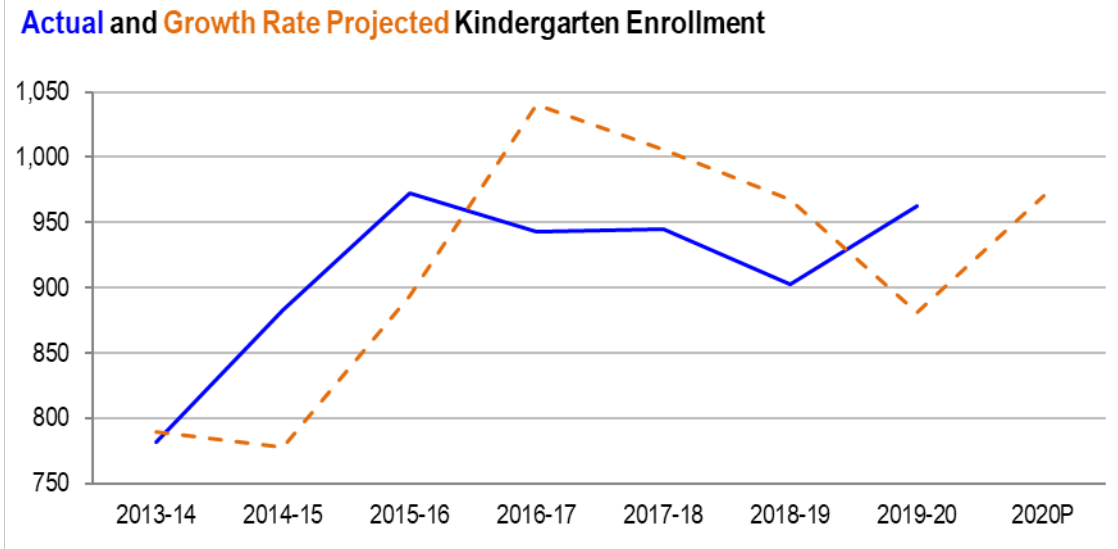

# <span id="page-13-1"></span>**Figure 7: Growth Rate Chart**

Growth rates are calculated in three steps, each step corresponding to an extra column in the following spreadsheet tables<sup>[4](#page-13-2)</sup>. Step 1, shown in **Figure 8**, is to calculate year-to-year growth rates, where the growth rate is the ratio of the enrollment in the current year to that of the previous year (cell J7). The formula is repeated for each year down column J. The "\$" in front of the "B" tells Excel to "lock" the column as you are copying the formula.

<span id="page-13-2"></span><sup>4</sup> Excel experts can combine these steps, but the process is laid out here for clarity.

|    |            | fx | $=\frac{6}{5}B7/\frac{6}{5}B6$ |   |                    |
|----|------------|----|--------------------------------|---|--------------------|
|    | A          |    | в                              | D | J                  |
| 5  | Year       |    | Enroll                         |   | <b>Growth Rate</b> |
| 6  | 2009-10    |    | 828                            |   |                    |
| 7  | 2010-11    |    | 799                            |   | 0.96               |
| 8  | 2011-12    |    | 861                            |   | 1.08               |
| 9  | 2012-13    |    | 798                            |   | 0.93               |
| 10 | 2013-14    |    | 782                            |   | 0.98               |
| 11 | 2014-15    |    | 883                            |   | 1.13               |
|    | 12 2015-16 |    | 972                            |   | 1.10               |
| 13 | 2016-17    |    | 943                            |   | 0.97               |
| 14 | 2017-18    |    | 945                            |   | 1.00               |
| 15 | 2018-19    |    | 903                            |   | 0.96               |
| 16 | 2019-20    |    | 963                            |   | 1.07               |

<span id="page-14-0"></span>**Figure 8: Growth Rate Calculation, Step 1**

Step 2 in **Figure 9** calculates the 3-year average growth rate (cell K9), averaging the cells from K7 to K9. The formula is copied down column K.

|                 | $f_x$<br>$=$ AVERAGE(J7:J9) |        |   |                        |      |  |  |  |  |  |  |  |
|-----------------|-----------------------------|--------|---|------------------------|------|--|--|--|--|--|--|--|
|                 | A                           | B      | D |                        | к    |  |  |  |  |  |  |  |
| 5               | Year                        | Enroll |   | Growth Rate 3-year Avg |      |  |  |  |  |  |  |  |
| 6               | 2009-10                     | 828    |   |                        |      |  |  |  |  |  |  |  |
| 7               | 2010-11                     | 799    |   | 0.96                   |      |  |  |  |  |  |  |  |
| 8               | 2011-12                     | 861    |   | 1.08                   |      |  |  |  |  |  |  |  |
| 9               | 2012-13                     | 798    |   | 0.93                   | 0.99 |  |  |  |  |  |  |  |
| 10              | 2013-14                     | 782    |   | 0.98                   | 0.99 |  |  |  |  |  |  |  |
| 11              | 2014-15                     | 883    |   | 1.13                   | 1.01 |  |  |  |  |  |  |  |
| 12 <sup>2</sup> | 2015-16                     | 972    |   | 1.10                   | 1.07 |  |  |  |  |  |  |  |
| 13              | 2016-17                     | 943    |   | 0.97                   | 1.07 |  |  |  |  |  |  |  |
| 14              | 2017-18                     | 945    |   | 1.00                   | 1.02 |  |  |  |  |  |  |  |
| 15 <sup>2</sup> | 2018-19                     | 903    |   | 0.96                   | 0.98 |  |  |  |  |  |  |  |
| 16              | 2019-20                     | 963    |   | 1.07                   | 1.01 |  |  |  |  |  |  |  |

<span id="page-14-1"></span>**Figure 9: Growth Rate Calculation, Step 2**

Step 3 in **Figure 10** multiplies the most recent enrollment figure (cell B9) by the average growth rate up to that year (cell K9) to yield the next year's (rounded) projection (cell L10). Because the method requires four years of historical data, projections only start in 2013–14; the previous years in column L are empty. The "\$" in front of the "B" tells Excel to "lock" the column as you are copying the formula.

|    |         | $f_x$  | $=$ \$B9*K9 |                        |      |         |  |  |  |  |  |
|----|---------|--------|-------------|------------------------|------|---------|--|--|--|--|--|
|    | A       | в      | D           |                        | К    |         |  |  |  |  |  |
| 5  | Year    | Enroll |             | Growth Rate 3-year Avg |      | Project |  |  |  |  |  |
| 6  | 2009-10 | 828    |             |                        |      |         |  |  |  |  |  |
| 7  | 2010-11 | 799    |             | 0.96                   |      |         |  |  |  |  |  |
| 8  | 2011-12 | 861    |             | 1.08                   |      |         |  |  |  |  |  |
| 9  | 2012-13 | 798    |             | 0.93                   | 0.99 |         |  |  |  |  |  |
| 10 | 2013-14 | 782    |             | 0.98                   | 0.99 | 790     |  |  |  |  |  |
| 11 | 2014-15 | 883    |             | 1.13                   | 1.01 | 778     |  |  |  |  |  |
| 12 | 2015-16 | 972    |             | 1.10                   | 1.07 | 894     |  |  |  |  |  |
| 13 | 2016-17 | 943    |             | 0.97                   | 1.07 | 1040    |  |  |  |  |  |
| 14 | 2017-18 | 945    |             | 1.00                   | 1.02 | 1006    |  |  |  |  |  |
| 15 | 2018-19 | 903    |             | 0.96                   | 0.98 | 968     |  |  |  |  |  |
| 16 | 2019-20 | 963    |             | 1.07                   | 1.01 |         |  |  |  |  |  |
| 17 | 2020P   |        |             |                        |      | 971     |  |  |  |  |  |

<span id="page-15-1"></span>**Figure 10: Growth Rate Calculation, Step 3**

#### <span id="page-15-0"></span>3-Year Average Method

**Figure 11** compares the actual enrollment (solid blue line) with the 3-year moving average (dashed purple line), the average enrollment of the three previous years. This method shows a substantial lag in projected enrollments starting in 2014–15 because the low enrollment in 2013–14 pulls down the average for each of the following three years.

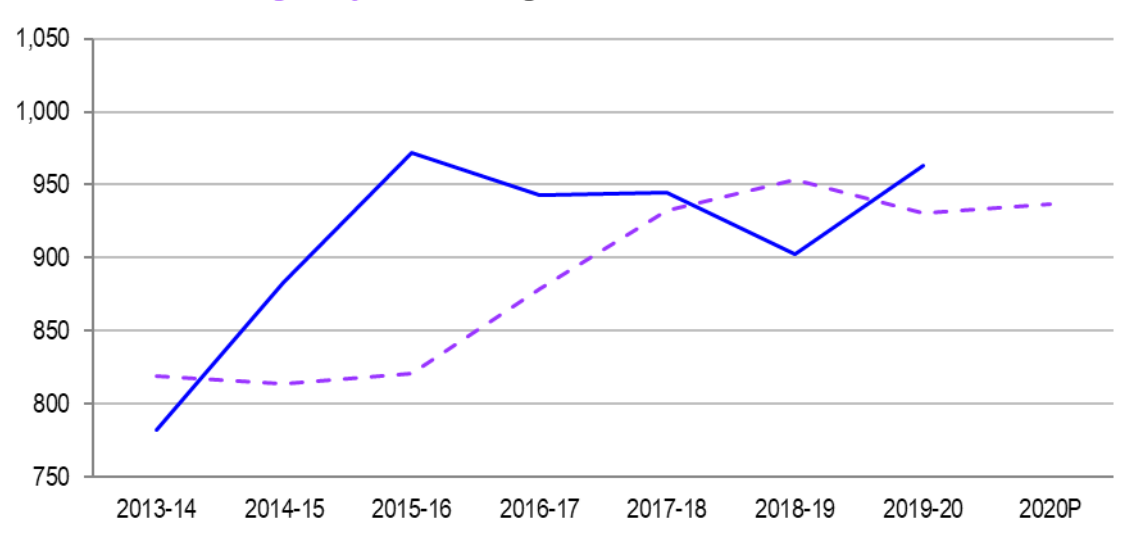

#### Actual and 3-Yr Average Projected Kindergarten Enrollment

The 3-Year Average calculation is shown in two steps. The first panel on the left (step 1) of **Figure 12** shows that cell Q8 is the average of the cells from B6 to B8. The second panel on the right (step 2) simply carries this (rounded) average forward as the projection for the next year,

<span id="page-15-2"></span>**Figure 11: 3-Year Average Chart**

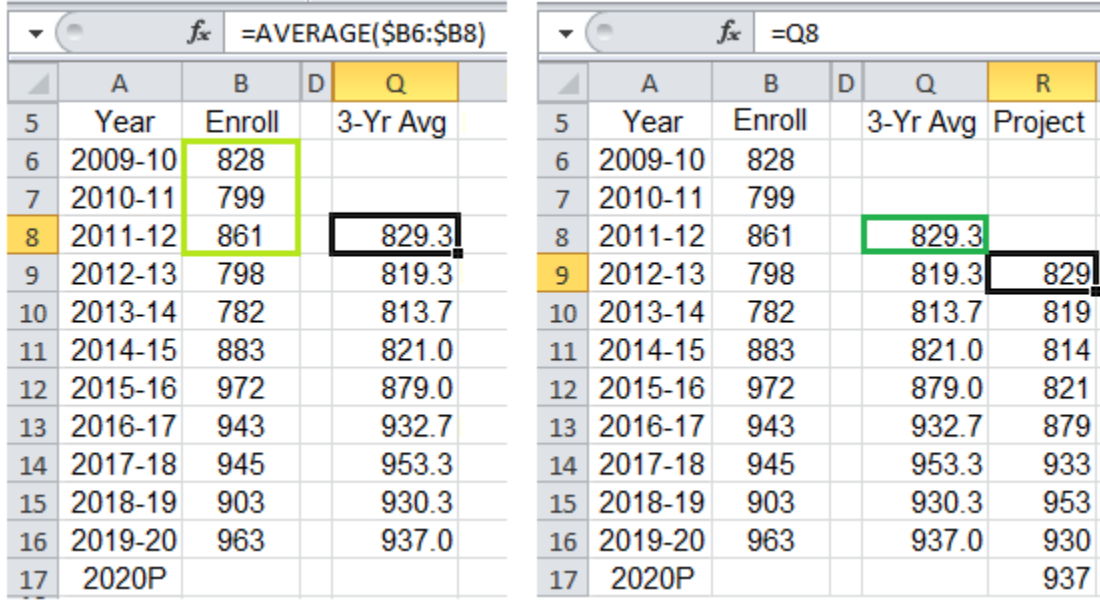

2012–13 (cell R9). The "\$" in front of the "B" tells Excel to "lock" the column as you are copying the formula.

<span id="page-16-1"></span>**Figure 12: 3-Year Average Calculation, Steps 1–2**

#### <span id="page-16-0"></span>3-Year Weighted Average Method

**Figure 13** compares the actual enrollment (solid blue line) with the 3-Year Weighted Average (dashed brown line), in which the projected value gives more weight to the most recent enrollments. This method responds more quickly to the multi-year 2014–15 through 2015–16 surge in enrollment because the low 2013–14 enrollment is successively less influential in the average.

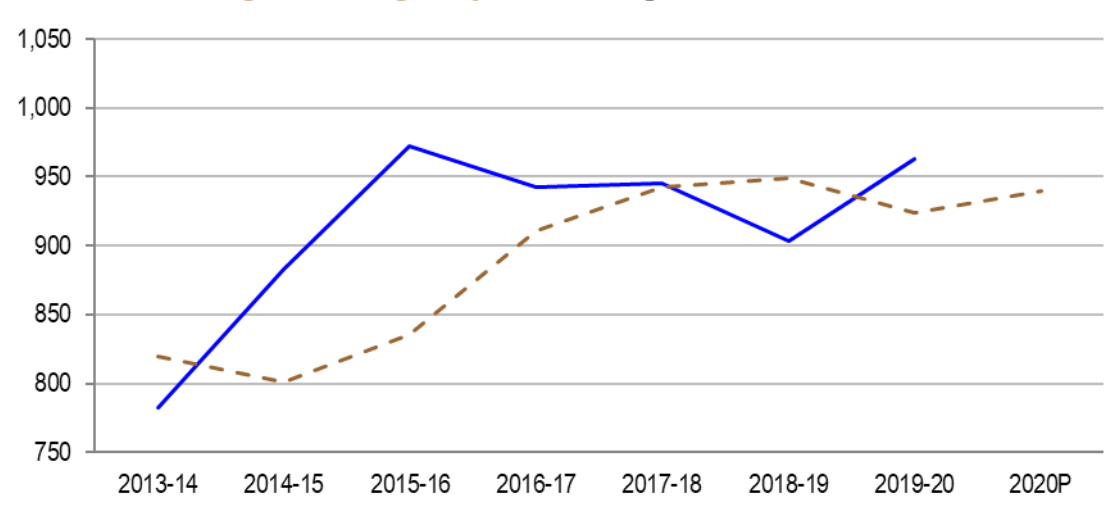

Actual and 3-Yr Weighted Average Projected Kindergarten Enrollment

<span id="page-16-2"></span>**Figure 13: 3-Year Weighted Average Chart**

The first panel (step 1) of **Figure 14** (cell W8) shows how the weighted average is calculated, with more recent years getting more weight (weights = [1, 2, 3]), remembering to divide by the sum of the weights. The second panel (step 2) carries the (rounded) weighted average to the next year as the projection (cell X9).

| $\overline{\phantom{a}}$ |         | $f_x$  |   | $=( (B6*1)+(B7*2)+(B8*3))/6$ |   | ▼                    |         | $f_x$<br>$=$ W8 |   |                         |     |
|--------------------------|---------|--------|---|------------------------------|---|----------------------|---------|-----------------|---|-------------------------|-----|
| ⊿                        | A       | в      | D | W                            | X | ⊿                    | A       | B               | D | W                       | x   |
| 5                        | Year    | Enroll |   | 3-Yr Weight Avg              |   | 5                    | Year    | Enroll          |   | 3-Yr Weight Avg Project |     |
| 6                        | 2009-10 | 828    |   |                              |   | 6                    | 2009-10 | 828             |   |                         |     |
| 7                        | 2010-11 | 799    |   |                              |   | 7                    | 2010-11 | 799             |   |                         |     |
| 8                        | 2011-12 | 861    |   | 834.8                        |   | 8                    | 2011-12 | 861             |   | 834.8                   |     |
| 9                        | 2012-13 | 798    |   | 819.2                        |   | 9                    | 2012-13 | 798             |   | 819.2                   | 835 |
| 10                       | 2013-14 | 782    |   | 800.5                        |   | 10                   | 2013-14 | 782             |   | 800.5                   | 819 |
| 11                       | 2014-15 | 883    |   | 835.2                        |   | 11                   | 2014-15 | 883             |   | 835.2                   | 801 |
| 12                       | 2015-16 | 972    |   | 910.7                        |   | 12                   | 2015-16 | 972             |   | 910.7                   | 835 |
| 13                       | 2016-17 | 943    |   | 942.7                        |   | 13                   | 2016-17 | 943             |   | 942.7                   | 911 |
| 14                       | 2017-18 | 945    |   | 948.8                        |   | 14                   | 2017-18 | 945             |   | 948.8                   | 943 |
| 15                       | 2018-19 | 903    |   | 923.7                        |   | 15                   | 2018-19 | 903             |   | 923.7                   | 949 |
| 16                       | 2019-20 | 963    |   | 940.0                        |   | 16                   | 2019-20 | 963             |   | 940.0                   | 924 |
| 17<br>10 <sup>1</sup>    | 2020P   |        |   |                              |   | 17<br>$\overline{a}$ | 2020P   |                 |   |                         | 940 |

<span id="page-17-1"></span>**Figure 14: 3-Year Weighted Average Calculation, Steps 1–2**

#### <span id="page-17-0"></span>Ordinary Least Squares (OLS) Regression Method

Computing OLS regression coefficients involves minimizing the sum of squared errors when fitting a straight line to a set of data points. The OLS regression coefficients describe the slope and intercept of the line. The projection is made by plugging the known information (the year as an integer "time period") into the formula of the line to get the next expected value.

Excel includes a function called "FORECAST" (in newer versions of Excel, "FORECAST.LINEAR") that uses OLS regression to extrapolate the next value in a series.

**Figure 15** compares the actual enrollments (solid blue line) with OLS regression projections (dashed light blue line). The projections start in 2014–15 as we allocate five years of historical data to calculate the regression line.

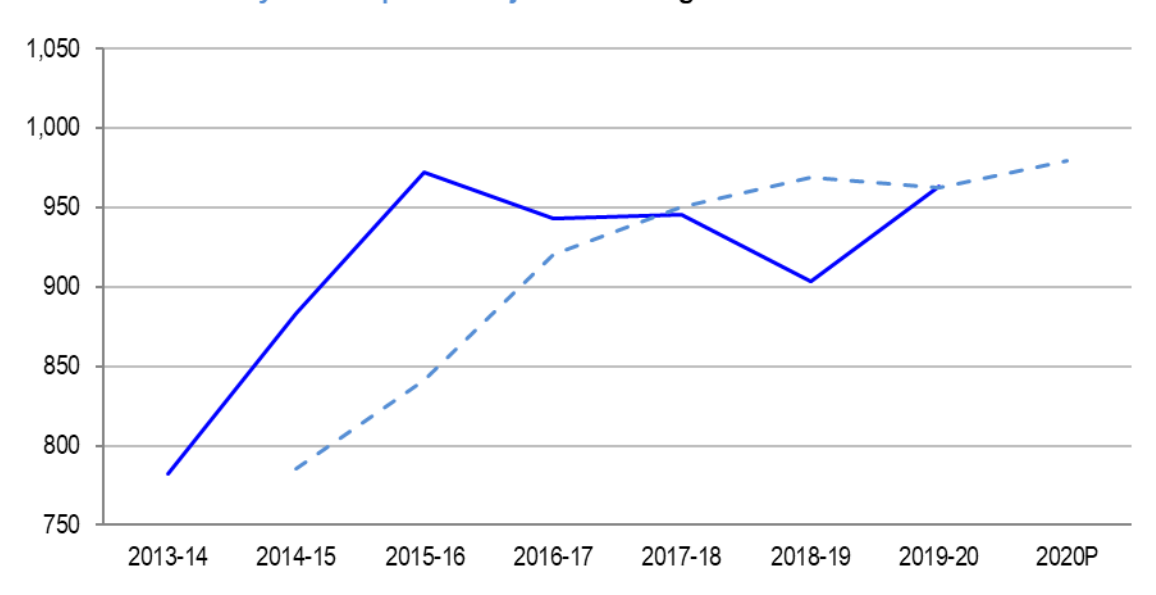

**Actual and Ordinary Least Squares Projected Kindergarten Enrollment** 

#### <span id="page-18-0"></span>**Figure 15: OLS Regression Method Chart**

The first panel of **Figure 16** (cell AC11) shows how the FORECAST function in Excel calculates the regression line by relating a time period integer (in column C) to enrollment data from 2009– 10 through 2013–14 (in column B).

The formula then applies it to the desired time period integer, in this case "6," to get a 2014–15 projection. The second panel (cell AC17) shows how this process is carried forward to get a 2020 projection. You want to be sure the entire range is included in your formula. The "\$"s in front of the "B", "C" and the "6" tell Excel to "lock" the column and the starting cell as you are copying the formula.

|                 | fx<br>=FORECAST(C11,\$B\$6:B10,\$C\$6:C10) |        |             |   |         |     |    |         | $f_x$  | =FORECAST(C17,\$B\$6:B16,\$C\$6:C16) |   |         |           |
|-----------------|--------------------------------------------|--------|-------------|---|---------|-----|----|---------|--------|--------------------------------------|---|---------|-----------|
| ⊿               | A                                          | в      |             | D | AC.     | AD. | ⊿  | A       | в      | C                                    | D | AC.     | <b>AD</b> |
| 5               | Year                                       | Enroll | Time period |   | Project |     | 5  | Year    | Enroll | Time period                          |   | Project |           |
| 6               | 2009-10                                    | 828    |             |   |         |     | 6  | 2009-10 | 828    |                                      |   |         |           |
| 7               | 2010-11                                    | 799    | 2           |   |         |     | 7  | 2010-11 | 799    | 2                                    |   |         |           |
| 8               | 2011-12                                    | 861    | 3           |   |         |     | 8  | 2011-12 | 861    | 3                                    |   |         |           |
| 9               | 2012-13                                    | 798    | 4           |   |         |     | 9  | 2012-13 | 798    | 4                                    |   |         |           |
| 10              | 2013-14                                    | 782    | 5           |   |         |     | 10 | 2013-14 | 782    | 5                                    |   |         |           |
| 11              | 2014-15                                    | 883    | 6           |   | 786     |     | 11 | 2014-15 | 883    | 6                                    |   | 786     |           |
| 12              | 2015-16                                    | 972    |             |   | 841     |     | 12 | 2015-16 | 972    |                                      |   | 841     |           |
| 13              | 2016-17                                    | 943    | 8           |   | 921     |     | 13 | 2016-17 | 943    | 8                                    |   | 921     |           |
| 14              | 2017-18                                    | 945    | 9           |   | 950     |     | 14 | 2017-18 | 945    | 9                                    |   | 950     |           |
| 15              | 2018-19                                    | 903    | 10          |   | 968     |     | 15 | 2018-19 | 903    | 10                                   |   | 968     |           |
| 16              | 2019-20                                    | 963    | 11          |   | 962     |     | 16 | 2019-20 | 963    | 11                                   |   | 962     |           |
| 17              | 2020P                                      |        | 12          |   | 979     |     | 17 | 2020P   |        | 12                                   |   | 979     |           |
| 40 <sup>o</sup> |                                            |        |             |   |         |     | 10 |         |        |                                      |   |         |           |

<span id="page-18-1"></span>**Figure 16: OLS Regression Method Calculation**

#### <span id="page-19-0"></span>Ensemble Method

One way to use information from all of the projection methods explained here is to take an average of the projected values and use it as the next projected value. A plain average would give equal weight to each projection method.

For our Ensemble method, we weight the average of the other five methods.The weight for each projection method in the average is the historical accuracy (1/RMSE) for that method.

**Figure 17** compares the actual enrollments (solid blue line) with Ensemble projections (dashed brown line). The projection line starts at 2014–15 as this is the most recent year for which projections exist for all five other methods.

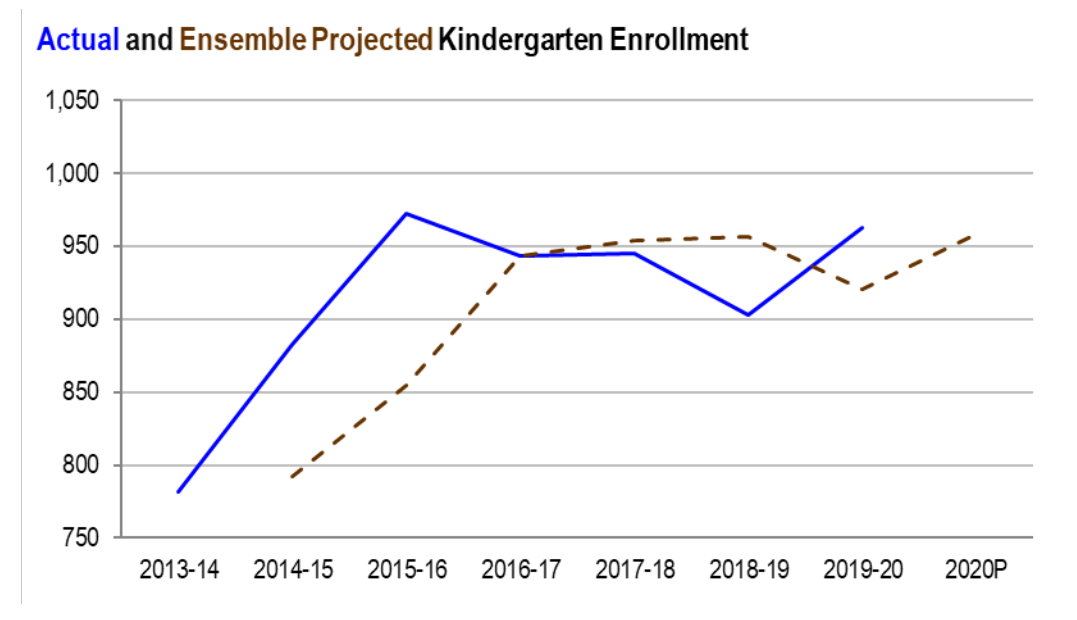

#### <span id="page-19-1"></span>**Figure 17: Ensemble Method Chart**

**Figure 18** shows the formula in cell T15 for the Ensemble projection, which is the weighted average of all five projections (E15, H15, K15, N15 and Q15). The weight for each projection is the historical accuracy of that projection method, defined as the inverse of the RMSE (which is in row 24).

|                     | $\times$ | =((E15*(1/\$E\$24))+(H15*(1/\$H\$24))+(K15*(1/\$K\$24))+(N15*(1/\$N\$24))+(Q15*(1/\$Q\$24)))/((1/\$E\$24)+(1/\$H\$24)+(1/\$K\$24)+(1/\$N\$24)+(1/\$Q\$24))<br>fx<br>$\checkmark$ |   |                      |                |   |                    |                                              |                                                         |         |   |                  |         |   |         |                       |                                   |                 |         |   |   |
|---------------------|----------|----------------------------------------------------------------------------------------------------|---|----------------------|----------------|---|--------------------|----------------------------------------------|---------------------------------------------------------|---------|---|------------------|---------|---|---------|-----------------------|-----------------------------------|-----------------|---------|---|---|
|                     | A        | B                                                                                                    | D | E                    | F.             | G | H                  |                                              | K.<br>J                                                 | L       | M | N                | $\circ$ | P | o۱      | $\mathsf{R}$          | s.                                | т               | U       | v | W |
| 2<br>3              |          |                                                                                                    |   |                      |                |   |                    |                                              |                                                         |         |   |                  |         |   |         |                       | The denominator is the sum of the |                 |         |   |   |
| 4<br>5              |          |                                                                                                    |   |                      |                |   |                    | historical accuracy of that method (1/RMSE). | Each projected value is weighted by (multiplied by) the |         |   |                  |         |   |         | weights.              |                                   |                 |         |   |   |
| 6<br>$\overline{7}$ |          |                                                                                                    |   |                      |                |   |                    |                                              |                                                         |         |   |                  |         |   |         |                       |                                   |                 |         |   |   |
| 8                   |          |                                                                                                    |   | <b>Previous Year</b> |                |   | <b>Growth Rate</b> |                                              | 3-yr Avg.                                               |         |   | 3-yr Weight Avg. |         |   |         | <b>OLS Regression</b> |                                   | <b>Ensemble</b> |         |   |   |
| 9                   | Year     | <b>K</b> Enroll                                                                                                    |   | Project              | Error          |   | Project            | Error                                        | Project                                                 | Error   |   | Project          | Error   |   | Project | Error                 |                                   | Project         | Error   |   |   |
| 10                  | 2009-10  | 828                                                                                                    |   |                      |                |   |                    |                                              |                                                         |         |   |                  |         |   |         |                       |                                   |                 |         |   |   |
| 11                  | 2010-11  | 799                                                                                                    |   | 828                  | $-29$          |   |                    |                                              |                                                         |         |   |                  |         |   |         |                       |                                   |                 |         |   |   |
| 12                  | 2011-12  | 861                                                                                                    |   | 799                  | 62             |   |                    |                                              |                                                         |         |   |                  |         |   |         |                       |                                   |                 |         |   |   |
| 13                  | 2012-13  | 798                                                                                                    |   | 861                  | $-63$          |   |                    |                                              | 829                                                     | $-31.3$ |   | 835              | $-36.8$ |   |         |                       |                                   |                 |         |   |   |
| 14                  | 2013-14  | 782                                                                                                    |   | 798                  | $-16$          |   | 790                | $-7.9$                                       | 819                                                     | $-37.3$ |   | 819              | $-37.2$ |   |         |                       |                                   |                 |         |   |   |
| 15 <sup>1</sup>     | 2014-15  | 883                                                                                                    |   | 782                  | 101            |   | 778                | 105.1                                        | 814                                                     | 69.3    |   | 801              | 82.5    |   | 786     | 97.3                  |                                   | 792             | 91.2    |   |   |
| 16                  | 2015-16  | 972                                                                                                    |   | 883                  | 89             |   | 894                | 78.4                                         | 821                                                     | 151.0   |   | 835              | 136.8   |   | 841     | 130.7                 |                                   | 855             | 117.1   |   |   |
| 17                  | 2016-17  | 943                                                                                                    |   | 972                  | $-29$          |   | 1040               | $-97.0$                                      | 879                                                     | 64.0    |   | 911              | 32.3    |   | 921     | 22.4                  |                                   | 943             | $-0.4$  |   |   |
| 18                  | 2017-18  | 945                                                                                                    |   | 943                  | $\overline{2}$ |   | 1006               | $-60.9$                                      | 933                                                     | 12.3    |   | 943              | 2.3     |   | 950     | $-5.4$                |                                   | 954             | $-8.5$  |   |   |
| 19                  | 2018-19  | 903                                                                                                    |   | 945                  | $-42$          |   | 968                | $-65.0$                                      | 953                                                     | $-50.3$ |   | 949              | $-45.8$ |   | 968     | $-65.5$               |                                   | 956             | $-53.1$ |   |   |
| 20                  | 2019-20  | 963                                                                                                    |   | 903                  | 60             |   | 881                | 81.7                                         | 930                                                     | 32.7    |   | 924              | 39.3    |   | 962     | 0.6                   |                                   | 921             | 42.4    |   |   |
| 21<br>22            | 2020P    |                                                                                                    |   | 963                  |                |   | 971                |                                              | 937                                                     |         |   | 940              |         |   | 979     |                       |                                   | 958             |         |   |   |
|                     | 24 RMSE  |                                                                                                    |   | 64                   |                |   | 83                 |                                              | 77                                                      |         |   | 71               |         |   | 72      |                       |                                   | 67              |         |   |   |

<span id="page-20-1"></span>**Figure 18: Ensemble Method Calculation**

#### <span id="page-20-0"></span>All Methods Shown Together

A graph with all the projections (dashed color lines) and the actual enrollment (solid blue line) shows the relative differences in projection results. Because the projection methods require more or less historical data, some of the lines shown start in later years than the others. For example, the OLS line (dashed light blue) does not begin until 2014–15, even though it uses all available previous data to generate that projected enrollment.

**Figure 19** shows how the projections that depend upon average values take longer to catch up to the enrollment increases of 2014–15 through 2015–16 and to the lower enrollments that followed.

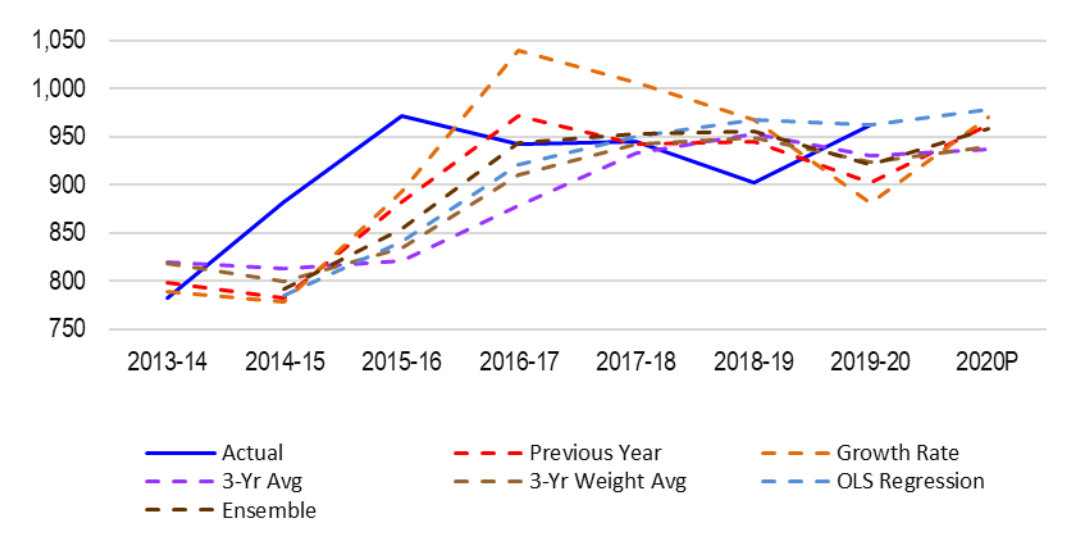

**Actual and All Methods of Projected Kindergarten Enrollments** 

<span id="page-20-2"></span>**Figure 19: District Projections, All Methods**

**Table 2** shows the actual enrollment and (rounded) projections of all six methods, along with their RMSEs. Since some methods require more historical data to make a projection, they have more empty cells leading up to the first projection.

To ensure that the RMSE statistic is comparable across methods, it is calculated from the same range of years for each method, 2014–15 through 2019–2020.

| Year        | Kindergarten<br><b>Enrollment</b> | <b>Projections</b><br><b>Previous</b><br>Year | Growth<br>Rate | $3-Yr$<br>Average | $3-Yr$<br>Weighted<br>Average | <b>OLS</b> | <b>Ensemble</b> |
|-------------|-----------------------------------|-----------------------------------------------|----------------|-------------------|-------------------------------|------------|-----------------|
| 2009-10     | 828                               |                                               |                |                   |                               |            |                 |
| $2010 - 11$ | 799                               | 828                                           |                |                   |                               |            |                 |
| $2011 - 12$ | 861                               | 799                                           |                |                   |                               |            |                 |
| $2012 - 13$ | 798                               | 861                                           |                | 829               | 835                           |            |                 |
| $2013 - 14$ | 782                               | 798                                           | 790            | 819               | 819                           |            |                 |
| $2014 - 15$ | 883                               | 782                                           | 778            | 814               | 801                           | 786        | 792             |
| $2015 - 16$ | 972                               | 883                                           | 894            | 821               | 835                           | 841        | 855             |
| 2016-17     | 943                               | 972                                           | 1040           | 879               | 911                           | 921        | 943             |
| $2017 - 18$ | 945                               | 943                                           | 1006           | 933               | 943                           | 950        | 954             |
| 2018-19     | 903                               | 945                                           | 968            | 953               | 949                           | 968        | 956             |
| 2019-20     | 963                               | 903                                           | 881            | 930               | 924                           | 962        | 921             |
| 2020P       |                                   | 963                                           | 971            | 937               | 940                           | 979        | 958             |
| <b>RMSE</b> |                                   | 64                                            | 83             | 77                | 71                            | 72         | 67              |

**Table 2: Historical Enrollment, Projections, and RMSE for Each Method**

The worked examples include only district-level data for one grade. The projection methods can be used for school and/or grade-level data, however some important cautions must be noted.

First, the reliability is likely to be highest at the district level for the reasons explained in the Terminology section. School-level projections are thus typically less accurate than district-level projections.

Second, if you add up school-level projections they often yield different (and sometimes obviously inaccurate) district totals than if you make projections using district-level data<sup>[5](#page-21-0)</sup>. It is important to be sure the school-level projections are constrained by reasonable district projections.

For example, one method to constrain school-level projections is to calculate the growth rate at the district level and apply it to all schools within the district. The problem is that sometimes schools really are growing at different rates. Determining the best projection method across schools requires a nuanced approach.

<span id="page-21-0"></span><sup>5</sup> For a detailed discussion of this topic as it relates to cohort-survival models, see Kelley D. Cary, *School District Master Planning: A Practical Guide to Demographics and Facilities Planning*, pp. 94-100.

# <span id="page-22-0"></span>III. Determining the "Best" Projection Method

The charts and tables in this report display actual and projected district-level enrollments for six methods across 10 years, with an RMSE statistic to indicate the success of each method. To ensure that the RMSEs are comparable across methods, they were calculated using only the years for which all methods had valid projections (no missing cells).

In principle, one could do school and district-level projections and create a table such as Table 2 for each set of projections, scan the charts, look for the method with the lowest RMSE, and call that the "best" method. But, it soon becomes clear that this is not always practical, especially for projecting enrollment for schools within a district. Different methods may pop up as "best" for each school, and it is hard to compare the RMSEs from schools that have different enrollment sizes. We need a statistical procedure.

First, we need to be clear what "**best**" means. We want just one method that can be applied with confidence to the district and all schools, over time. It should not only be the most *accurate* overall but the most *consistently* accurate (reliable, robust). To get the most accurate method, one might think to simply average the RMSE statistic for each method across schools (treating the district as simply a large school). But this doesn't quite work because the size of the school in part drives the size of the RMSE statistic; the RMSEs are not comparable.

To get around this problem, we *standardize* each RMSE statistic with a formula commonly used in statistics:

$$
std[x] = (x - mean(x)) / stdev(x)
$$

where x in this case is the RMSE. So for each school (or district), we first calculate the average RMSE across all methods as well as its standard deviation (see Terminology). Then for each method, we subtract the mean from the RMSE of the method and divide by the standard deviation. The result is a number that tends to fall somewhere between -2 and 2 (where zero is the mean). This is the standardized RMSE. The smaller and more negative the standardized RMSE for a given method, the more accurate it is.

**Figure 20** shows how this is done in Excel. The top panel formula bar shows how to calculate the standard deviation using the STDEV.P formula<sup>[6](#page-22-1)</sup> in cell J16 (the AVERAGE formula in cell I16 is not shown). The second panel shows how the standardized RMSE is calculated for the Ensemble method with the formula bar showing the contents of cell H17. The formula is copied across cells C17 to H17.

<span id="page-22-1"></span><sup>6</sup> Older versions of Excel use the formula "STDEVP".

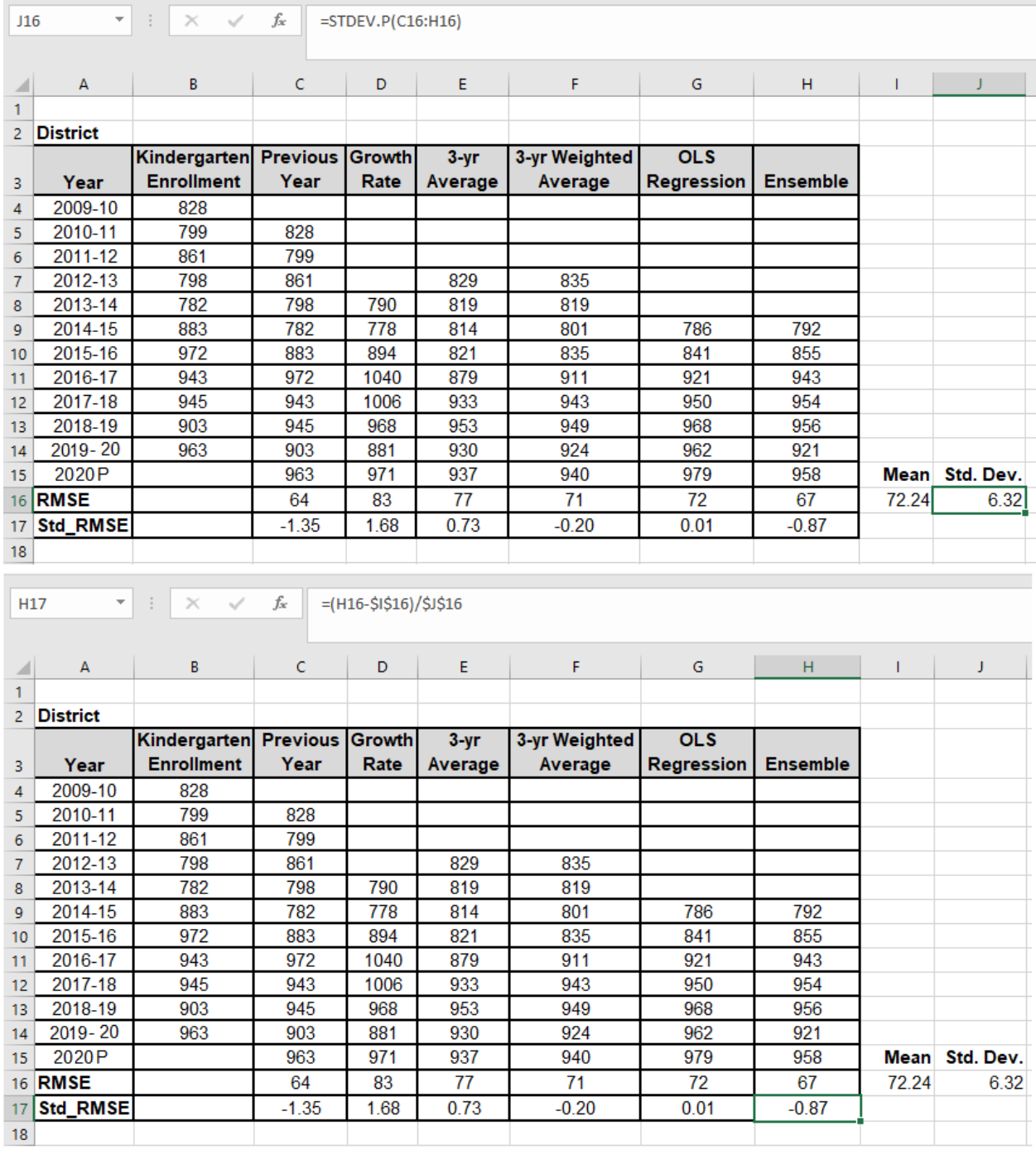

#### <span id="page-23-0"></span>**Figure 20: Standardized RMSE**

Once the RMSEs have been standardized, the process for finding the "best" projection method is straightforward. Calculate the mean and standard deviation of the standardized RMSEs for each method. The method with the smallest (most negative) standardized RMSE is the most accurate overall. The method with the smallest standard deviation is the most consistent (reliable, robust).

The example in Figure 20 is for a district-level projection, but the same process would be carried out to produce school level projection tables (one table for each school) with RMSE and standardized RMSE.

**Table 3** shows an example of a district with 11 elementary schools. The table is based on enrollment projections (not shown for brevity) that have been made using each method for each school. Each cell contains the standardized RMSE for the given school and enrollment projection method.

In this example, the most accurate projection method is the Ensemble method, which has a mean standardized RMSE of -0.57. As it happens, the Ensemble method also is the most consistent with a standard deviation of 0.18. The runner-up is the 3-Year Weighted Average method with a mean of -0.36 and standard deviation of 0.55.

| District/School          | <b>Previous</b><br>Year | <b>Growth</b><br>Rate | $3-Yr$<br>Average | $3-Yr$<br>Weight<br>Average | <b>OLS</b> | <b>Ensemble</b> |
|--------------------------|-------------------------|-----------------------|-------------------|-----------------------------|------------|-----------------|
| <b>Elementary One</b>    | $-1.35$                 | 1.68                  | 0.73              | $-0.20$                     | 0.01       | $-0.87$         |
| <b>Elementary Two</b>    | 0.21                    | 2.11                  | $-0.78$           | $-0.70$                     | $-0.24$    | $-0.61$         |
| <b>Elementary Three</b>  | 0.01                    | $-0.34$               | $-0.33$           | $-0.67$                     | 2.16       | $-0.83$         |
| <b>Elementary Four</b>   | $-1.48$                 | $-0.62$               | 1.47              | 0.36                        | 0.88       | $-0.60$         |
| <b>Elementary Five</b>   | 0.71                    | 1.71                  | 0.21              | $-0.85$                     | $-1.23$    | $-0.55$         |
| <b>Elementary Six</b>    | $-0.56$                 | 0.48                  | 0.04              | $-1.11$                     | 1.91       | $-0.76$         |
| <b>Elelmentary Seven</b> | 0.67                    | 1.93                  | $-0.76$           | $-0.42$                     | $-0.89$    | $-0.52$         |
| <b>Elementary Eight</b>  | $-0.72$                 | $-1.39$               | 1.72              | 0.57                        | 0.25       | $-0.43$         |
| <b>Elementary Nine</b>   | 1.01                    | 1.48                  | $-1.41$           | $-0.82$                     | 0.04       | $-0.30$         |
| <b>Elementary Ten</b>    | $-1.02$                 | $-1.23$               | 1.62              | 0.42                        | 0.67       | $-0.43$         |
| <b>Elementary Eleven</b> | $-1.33$                 | 0.25                  | 0.01              | $-0.54$                     | 1.94       | $-0.33$         |
| <b>Mean</b>              | $-0.35$                 | 0.55                  | 0.23              | $-0.36$                     | 0.50       | $-0.57$         |
| <b>SD</b>                | 0.87                    | 1.24                  | 1.00              | 0.55                        | 1.09       | 0.18            |

**Table 3: Example District Kindergarten Standardized RMSE**

How do we interpret this finding? First, it is important to note that the simplest projection method, Previous Year, works quite well. This is due in large part to the fact that Previous Year responds most quickly to unpredictable jumps and drops in enrollment as occurred with the district in 2014–15 and 2015–16, and enrollments *always* contain unpredictable jumps and drops over time. However, there is often a genuine long-term trend component in enrollment that Previous Year necessarily lags.

Thus, we see two types of methods: historical and trend-based. Historical methods (Previous Year, 3-Year Average, and 3-Year Weighted Average) imitate what occurred recently. Trendbased methods (Growth Rate and OLS) try to extrapolate a trend. The Ensemble method is clever enough to know when to emphasize the historical methods, when to emphasize the trend-based methods, and when to shift its weighting as necessary. That is why it performs **best** overall in this example district.

# <span id="page-25-0"></span>Appendix: Alternative Ways to Summarize Projection Error

Enrollment projections may report indicators of accuracy based on other (than RMSE) ways to summarize the historical errors. This appendix provides definitions and examples for how to compute the mean absolute error and mean absolute percentage error using example kindergarten enrollment data.

**Mean Absolute Error (MAE).** The MAE is the mathematical average of the absolute values of the error terms. The unit of the MAE is the same as the variable being projected; for enrollment projections, it is number of students. The MAE may underestimate the effect of large but infrequent errors, sometimes called "outliers."

**Figure A1** shows how to calculate the mean absolute error over time. The formula is shown in cell E17.

|    |         | fx     | =AVERAGE(E9:E14) |       |                  |
|----|---------|--------|------------------|-------|------------------|
|    | А       | B      | C                | D     | E                |
| 3  | Year    | Enroll | Projection       | Error | <b>Abs Error</b> |
| 4  | 2009-10 | 1491   |                  |       |                  |
| 5  | 2010-11 | 1578   |                  |       |                  |
| 6  | 2011-12 | 1664   |                  |       |                  |
| 7  | 2012-13 | 1708   | 1672             | 36    | 36               |
| 8  | 2013-14 | 1732   | 1742             | -10   | 10               |
| 9  | 2014-15 | 1782   | 1749             | 33    | 33               |
| 10 | 2015-16 | 1726   | 1818             | $-92$ | 92               |
| 11 | 2016-17 | 1691   | 1724             | $-33$ | 33               |
| 12 | 2017-18 | 1746   | 1670             | 76    | 76               |
| 13 | 2018-19 | 1709   | 1757             | $-48$ | 48               |
| 14 | 2019-20 | 1759   | 1719             | 40    | 40               |
| 15 | 2020P   |        | 1766             |       |                  |
| 10 |         |        |                  |       |                  |
| 17 | MAE:    |        |                  |       |                  |

<span id="page-25-1"></span>**Figure A1: Computing Mean Absolute Error (MAE)**

**Mean Absolute Percentage Error (MAPE).** This is used to get a unit-free estimate of historical accuracy. Calculate individual percentage error terms (((actual – projected) / actual) \* 100) and average their absolute values. Because the MAPE is unit-free, it is often used to compare the projection performance between data sets.

**Figure A2** demonstrates how to first calculate the absolute percentage error for each year (cell F7 on the left). Average those values across all years (cell F19 on the right) to get the MAPE.

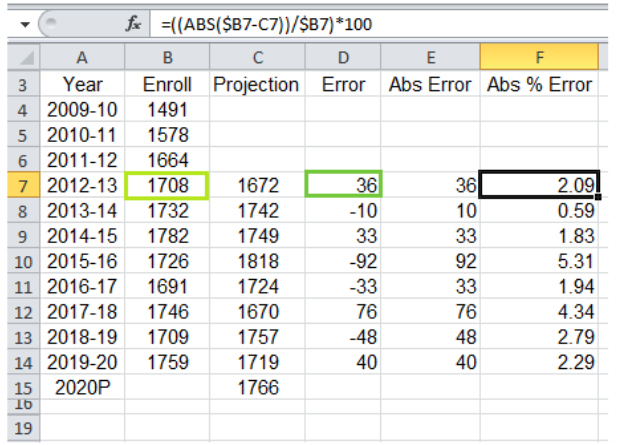

Computing the absolute percentage error.

Computing the mean absolute percentage error (MAPE).

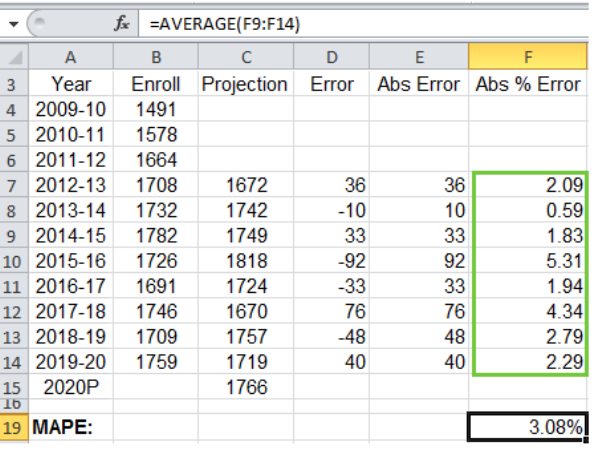

#### <span id="page-26-0"></span>**Figure A2: Computing Mean Absolute Percentage Error (MAPE)**

One important difficulty with MAPE is that, due to how it defines the denominator, it overemphasizes negative errors relative to positive errors so that even when two error terms have the same absolute value, their corresponding percentage errors will be unequal.<sup>[7](#page-26-2)</sup> Therefore, choosing a projection method that relies only on minimizing the MAPE may yield a method that systematically underpredicts actual enrollment values.

**Figure A3** demonstrates how a negative error (an overprediction) can carry more weight in the MAPE. In this school-level kindergarten enrollment data the absolute error was six in both 2011 (cell H8) and again in 2018 (cell H15), but in 2018 the value was negative (cell G15). As shown in cell I15, the negative percentage error has a larger absolute percentage error than the positive error shown in cell I8.

|    | $f_x$<br>=((ABS(\$D15-F15))/\$D15)*100<br>$\times$ |        |         |       |      |                       |  |  |  |  |  |
|----|----------------------------------------------------|--------|---------|-------|------|-----------------------|--|--|--|--|--|
|    |                                                    |        |         |       |      |                       |  |  |  |  |  |
|    | c                                                  | D      | F       | G     | н    |                       |  |  |  |  |  |
| 5  | Year                                               | Enroll | Project | Error |      | Abs Error Abs % error |  |  |  |  |  |
| 6  | 2009                                               | 147    |         |       |      |                       |  |  |  |  |  |
| 7  | 2010                                               | 145    | 147     | $-2$  | 2.0  | 1.38                  |  |  |  |  |  |
| 8  | 2011                                               | 151    | 145     | 6     | 6.0  | 3.97                  |  |  |  |  |  |
| 9  | 2012                                               | 154    | 151     | 3     | 3.0  | 1.95                  |  |  |  |  |  |
| 10 | 2013                                               | 132    | 154     | -22   | 22.0 | 16.67                 |  |  |  |  |  |
| 11 | 2014                                               | 143    | 132     | 11    | 11.0 | 7.69                  |  |  |  |  |  |
| 12 | 2015                                               | 182    | 143     | 39    | 39.0 | 21.43                 |  |  |  |  |  |
| 13 | 2016                                               | 157    | 182     | -25   | 25.0 | 15.92                 |  |  |  |  |  |
| 14 | 2017                                               | 153    | 157     | $-4$  | 4.0  | 2.61                  |  |  |  |  |  |
| 15 | 2018                                               | 147    | 153     | -6    | 6.0  | 4.08                  |  |  |  |  |  |
| 16 | 2019                                               | 152    | 147     | 5     | 5.0  | 3.29                  |  |  |  |  |  |
| 17 | 2020P                                              |        | 152     |       |      |                       |  |  |  |  |  |

<span id="page-26-1"></span>**Figure A3: MAPE and Negative Errors**

<span id="page-26-2"></span><sup>7</sup> An explanation for this result is given at [https://robjhyndman.com/hyndsight/smape/.](https://robjhyndman.com/hyndsight/smape/)

# About Planware

For over 40 years, Educational Data Systems' focus has been on the collection, processing, and reporting of data for education. The assessment division prepares, manages, analyzes, and reports on data for small to very large survey projects, program evaluations, local benchmark testing programs, and statewide large-scale assessments. The planning division, Planware, provides geographical information system (GIS) services and software to school districts.